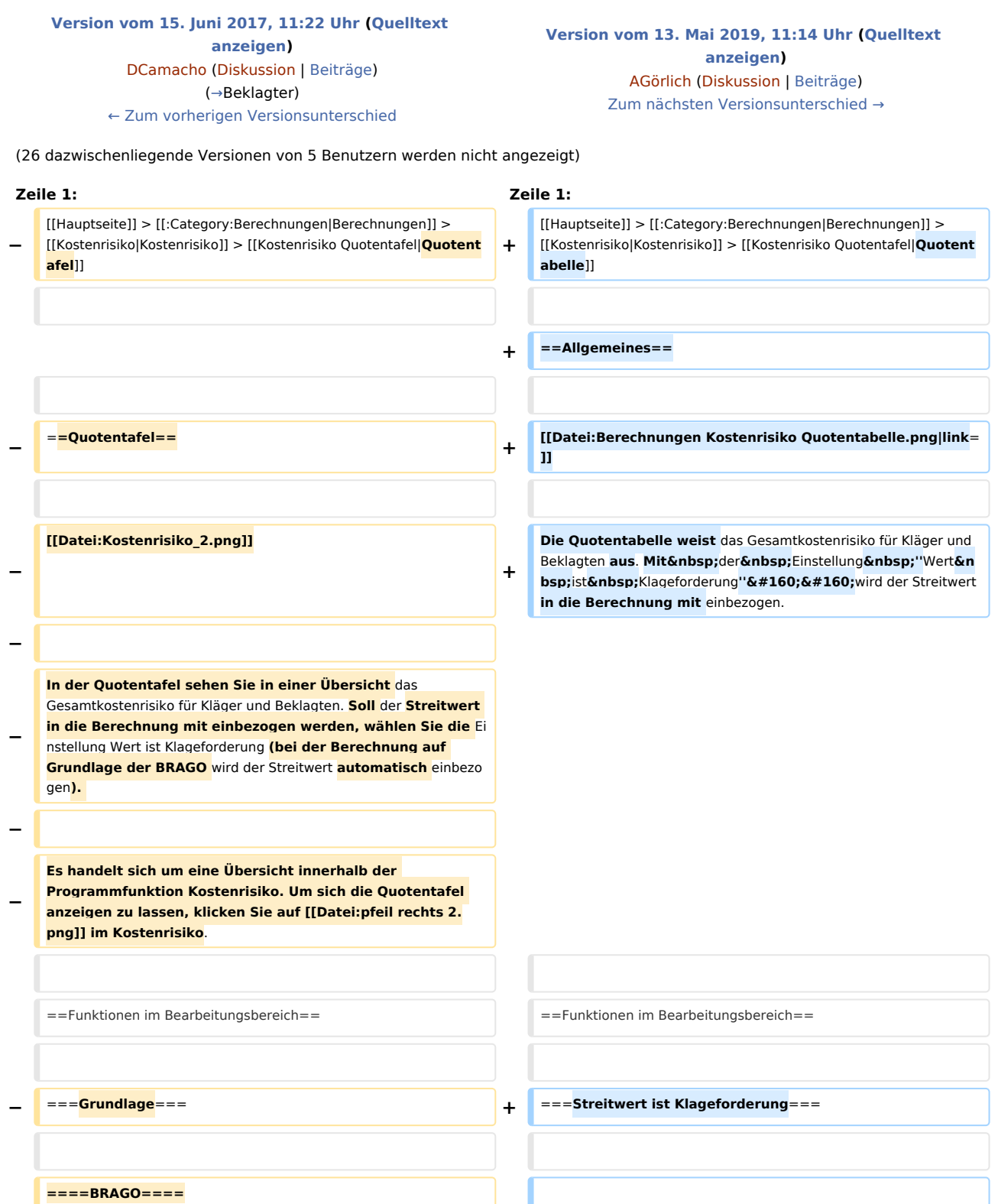

**− + Diese Einstellung ist voreingestellt, sodass bei dem Streitwert, der auch** die **Klageforderung ist, diese betragsmäßig je nach Prozent&nbsn:/&nbsn:Ouote mit eingerechnet wird. Wird diese** Einstellung **deaktiviert**, **werde n nur** die **Gerichtskosten und RA**-**Gebühren je nach Prozent / Quote berücksichtigt. Dies ermöglicht die Feststellung des Kostenrisikos je nach Prozent&nbsp:/&nbsp:Ouote, wenn es sich bei dem Streitwert nicht um eine Klageforderung handelt, sondern beispielsweise um Ansprüche** auf **Herausgabe, Auskunft, Unterlassung etc**. **− Wählen Sie** die Einstellung **BRAGO**, **um** die **Kostenrisiko**-**Übersi cht** auf **der Grundlage der BRAGO aufzurufen**. **−** ====**PKH-Bewilligung ohne Ratenzahlung**==**== +** ===**Abweichende Klageforderung**=== **− Wählen Sie PKH-Bewilligung ohne Ratenzahlung, werden nur die gegnerischen Anwaltskosten (und diese als Regelgebühren) berechnet, da die Gerichtskosten und die eigenen Anwaltsgebühren von der Staatskasse getragen werden. − ====Wert==== + Diese Einstellung wird gewählt**, **wenn** die **Klageforderung vom Streitwert abweicht** und **diese betragsmäßig je nach Quote mit** berücksichtigt **werden soll**. **− Geben Sie in dieses Eingabefeld die Höhe des Streitwerts ein**, **für den Sie das Kostenrisiko berechnen möchten. Sie können einen bis zu neunstelligen Wert eingeben. Bei Eingabe von Streitwerten größer als 30 Mio. Euro werden** di e **Höchstgrenzen von § 22 II RVG** und **§ 39 II GKG** berücksichtig t. **−** ====**Auftraggeber**==**== +** ===**Quoten- / Prozentansicht**=== **− Sollen für eine Partei Gebühren für mehrere Auftraggeber berechnet werden, geben Sie die gewünschte Anzahl der Auftraggeber ein. − Die Anzahl der Auftraggeber bezieht sich nur auf eine beteiligte Seite. − ====Auftraggeber Gegenseite==== + Hier kann gewählt werden, ob** die **Berechnung in** der **Quoten** - oder Prozentansicht angezeigt werden soll.: Die zu **berechnende Quote wird standardmäßig mit 1 / 10 vorgeschlagen. Die Eingabe ist bis zu einer**  maximalen Quote von 0 / 100 möglich. **− Geben Sie hier** die **Anzahl** der **Auftraggeber** der **Gegenseite ein**. **+ + Bei** der **Prozentansicht wird prozentual das Obsiegen**  / Verlieren berechnet und in 1 %-**Schritten angezeigt**.

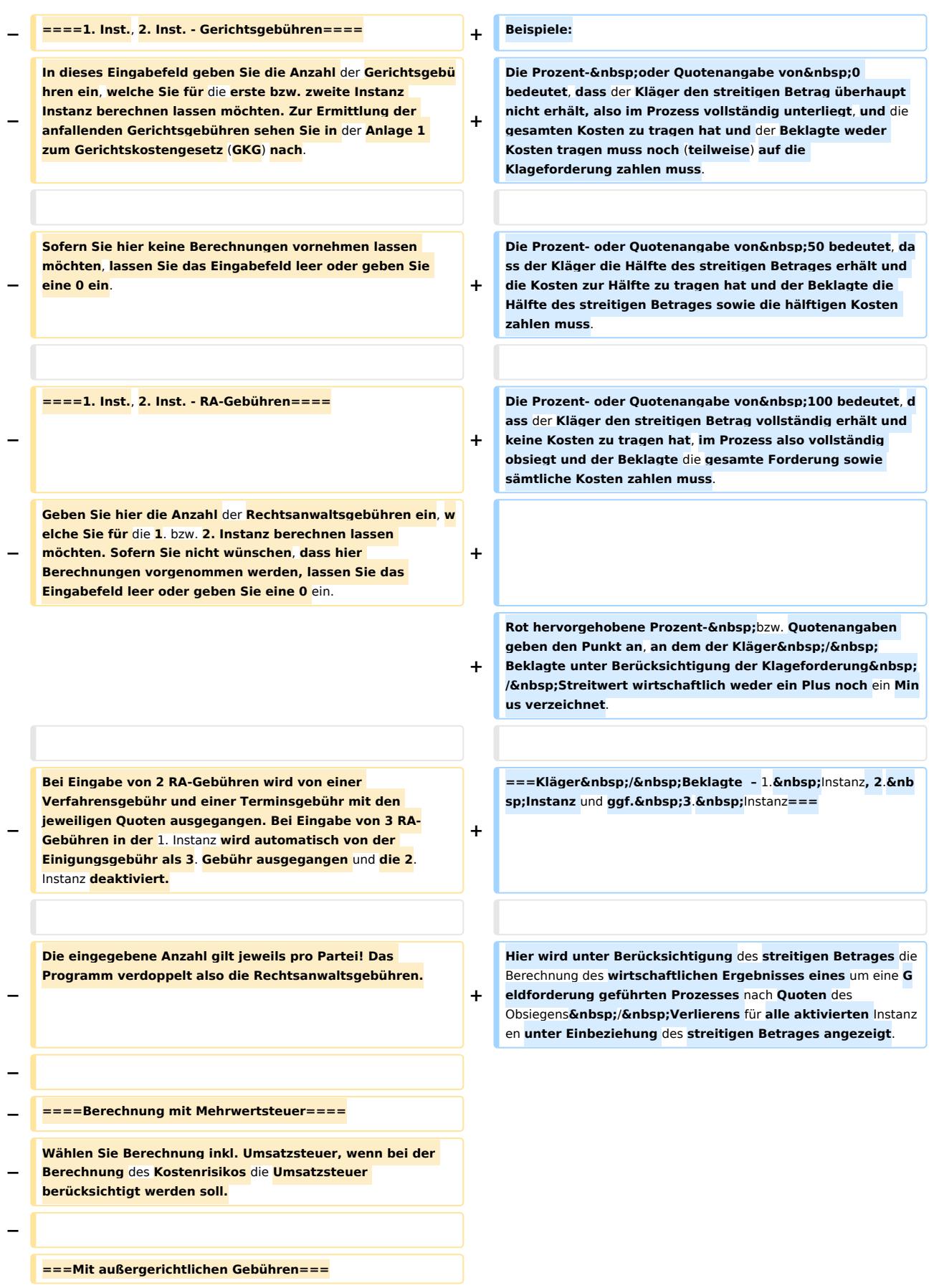

**− − Wählen Sie diese Einstellung, wenn bei der** Berechnung des **K ostenrisikos ebenfalls die außergerichtlichen Gebühren berücksichtigt werden sollen. − − ====Mit Anwaltskosten Gegenseite==== − Wählen Sie diese Einstellung, wenn bei der Berechnung des Kostenrisikos ebenfalls die außergerichtlichen Gebühren berücksichtigt werden sollen. − − ===Gegenseite Einzelvertretung=== − Diese Option ist nur aktiv, wenn bei Auftraggeber Gegenseite mehr als ein Auftraggeber eingetragen ist. Wählen Sie diese Option, wenn die Auftraggeber der Gegenseite nur durch einen Anwalt vertreten werden. − − ====Wert ist Klageforderung==== − Wählen Sie diese Einstellung, wenn es sich bei dem Streitwert** um eine **Klageforderung handelt und diese betragsmäßig je nach Quote miteingerechnet werden soll. − Wenn Sie die Einstellung deaktivieren, werden nur die Gerichtskosten und RA-Gebühren je** nach **Quote berücksichtigt. Dies ermöglicht die Feststellung** des **Kostenr isikos je nach Quote, wenn es sich bei dem Streitwert nicht um eine Klageforderung handelt, sondern beispielsweise um Ansprüche auf Herausgabe, Auskunft, Unterlassung etc. handelt. − − ====12 a ArbGG==== − Durch diese Option wird die Kostenverteilung gem. § 12 a ArbGG berechnet. − − ===Zu berechnende Quote 1/10=== − Geben Sie hier die zu berechnende Quote ein. Standardmäßig wird diese mit 1/10 vorgeschlagen. Die Eingabe ist bis zu einer maximalen Quote von 1/99 möglich. − − ====Kläger==== − In der Tabellenspalte Kläger sehen Sie Quotelungen für den Fall eines Unterliegens/**Obsiegens **des Klägers, berücksichtigt werden standardmäßig die Kosten. Soll zusätzlich der Streitwert mit einbezogen werden, wählen Sie die Einstellung Streitwert ist Klageforderung.** 

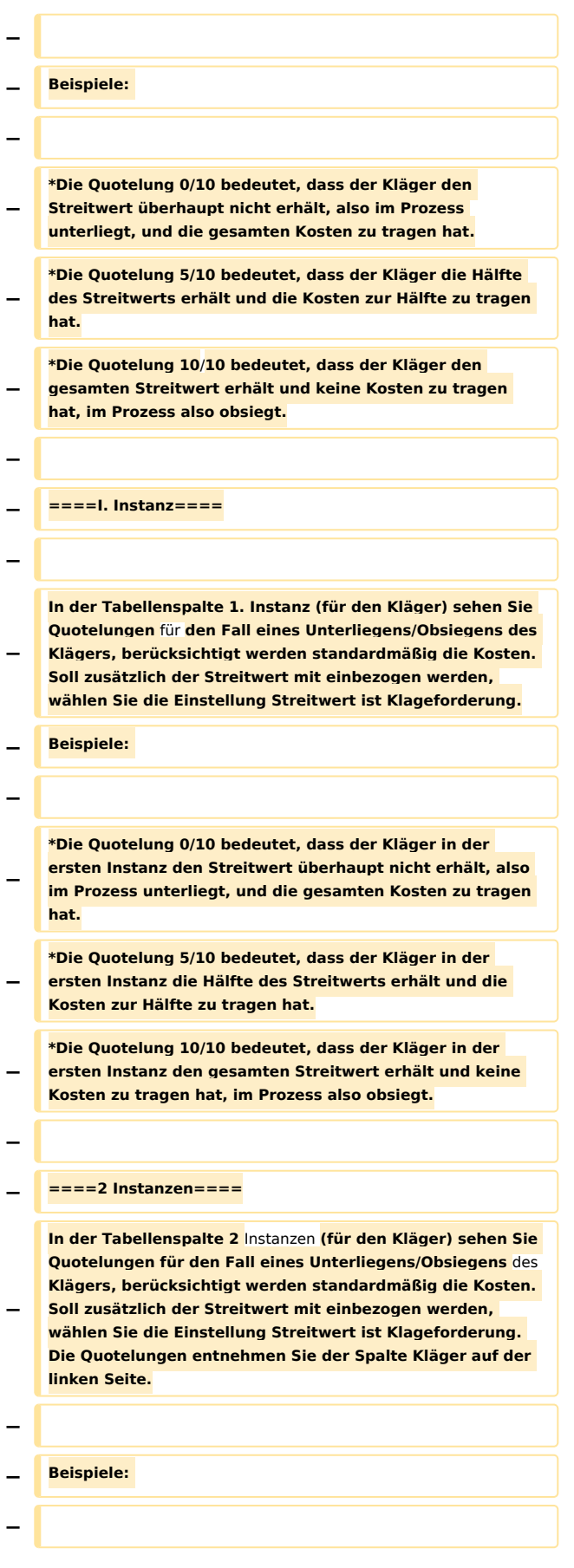

- **− \*Die Quotelung 0/10 bedeutet, dass der Kläger in beiden Instanzen den Streitwert überhaupt nicht erhält, also in beiden Prozessen unterliegt, und die gesamten Kosten zu tragen hat.**
- **− \*Die Quotelung 5/10 bedeutet, dass der Kläger in der zweiten Instanz die Hälfte des Streitwerts erhält und die Kosten zur Hälfte zu tragen hat.**
- **− \*Die Quotelung 10/10 bedeutet, dass der Kläger in der zweiten Instanz den gesamten Streitwert erhält und keine Kosten zu tragen hat, in zweiter Instanz also obsiegt.**
- **−**
- **− ====Beklagter====**

**In der Tabellenspalte Beklagter sehen Sie Quotelungen für den Fall eines Unterliegens/Obsiegens des Beklagten, wobei die Kosten standardmäßig berücksichtigt werden.** 

- **− Möchten Sie zusätzlich den Streitwert in die Berechnung einbeziehen, wählen Sie die Einstellung Streitwert ist Klageforderung.**
- **− Beispiele:**
- **−**

**−**

**\*Die Quotelung 10/10 bedeutet, dass der Beklagte vom Streitwert nichts zu bezahlen und keine Kosten zu tragen hat, im Prozess also obsiegt.**

**− \*Die Quotelung 5/10 bedeutet, dass der Beklagte die Hälfte des Streitwerts und die Kosten zur Hälfte zu tragen hat.**

**− \*Die Quotelung 0/10 bedeutet, dass der Beklagte den gesamten Streitwert und die gesamten Kosten zu tragen hat, also im Prozess unterliegt.**

**−**

**− ====I. Instanz Beklagter====**

**−**

**In der Tabellenspalte 1. Instanz (für den Beklagten) sehen Sie Quotelungen für den Fall eines Unterliegens/Obsiegens des Beklagten in der ersten Instanz, wobei die Kosten standardmäßig berücksichtigt werden. Möchten Sie** 

- **− zusätzlich den Streitwert in die Berechnung einbeziehen, wählen Sie die Einstellung Streitwert ist Klageforderung. Die Quotelungen entnehmen Sie der Spalte Beklagter links in der Mitte der Übersichtsliste.**
- **− Beispiele:**

**−**

- **− Die Quotelung 10/10 bedeutet, dass der Beklagte in der ersten Instanz vom Streitwert nichts zu bezahlen und keine Kosten zu tragen hat, im Prozess also obsiegt.**
- **− Die Quotelung 5/10 bedeutet, dass der Beklagte in erster Instanz die Hälfte des Streitwerts und die Kosten zur Hälfte zu tragen hat.**

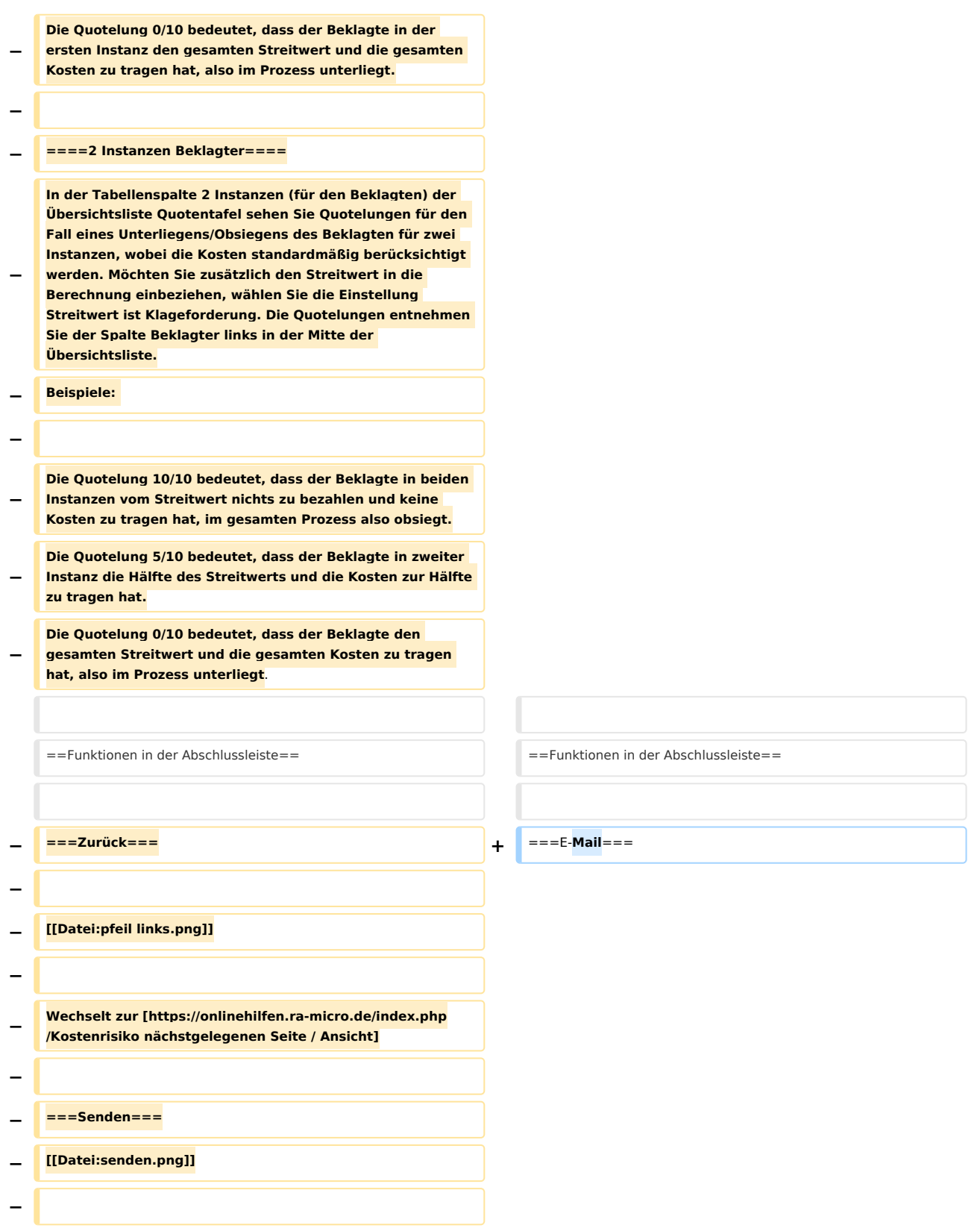

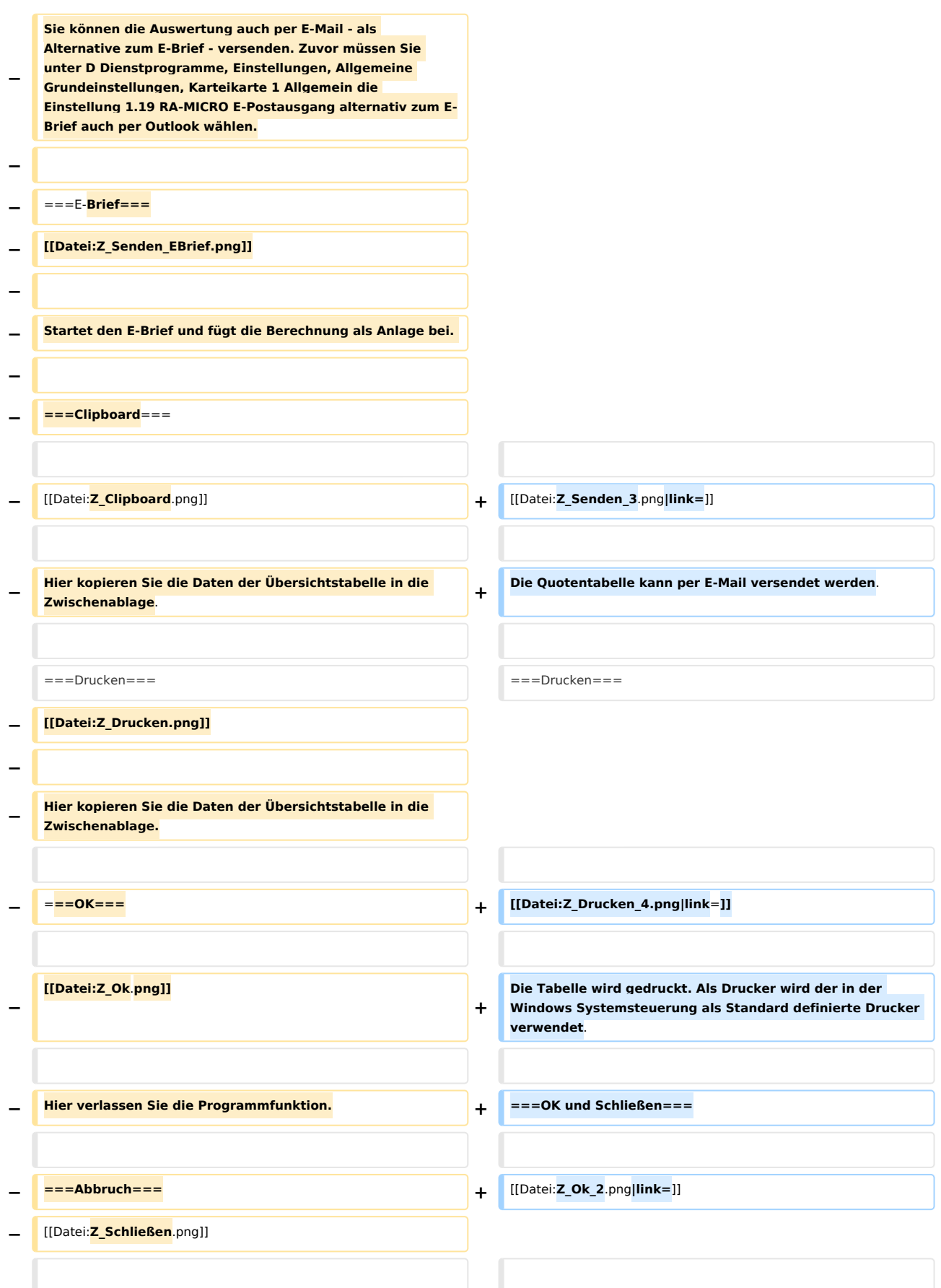

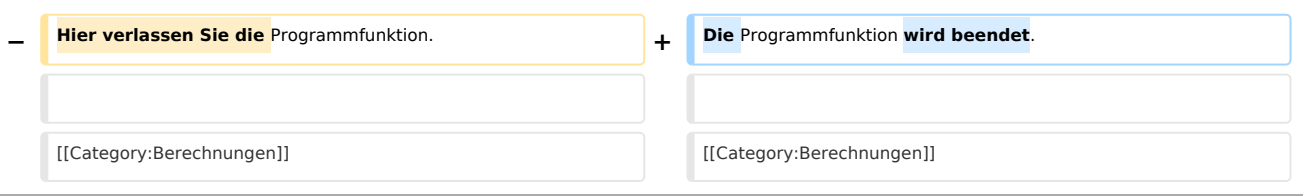

## Version vom 13. Mai 2019, 11:14 Uhr

[Hauptseite](https://onlinehilfen.ra-micro.de/index.php/Hauptseite) > [Berechnungen](https://onlinehilfen.ra-micro.de/index.php/Kategorie:Berechnungen) > [Kostenrisiko](https://onlinehilfen.ra-micro.de/index.php/Kostenrisiko) > [Quotentabelle](https://onlinehilfen.ra-micro.de/index.php/Kostenrisiko_Quotentafel)

#### **Inhaltsverzeichnis**

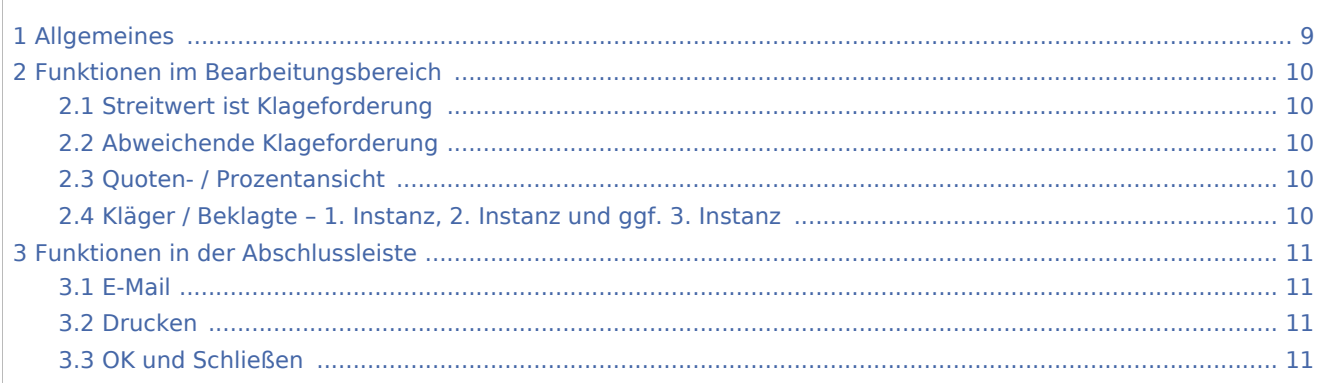

## <span id="page-8-0"></span>Allgemeines

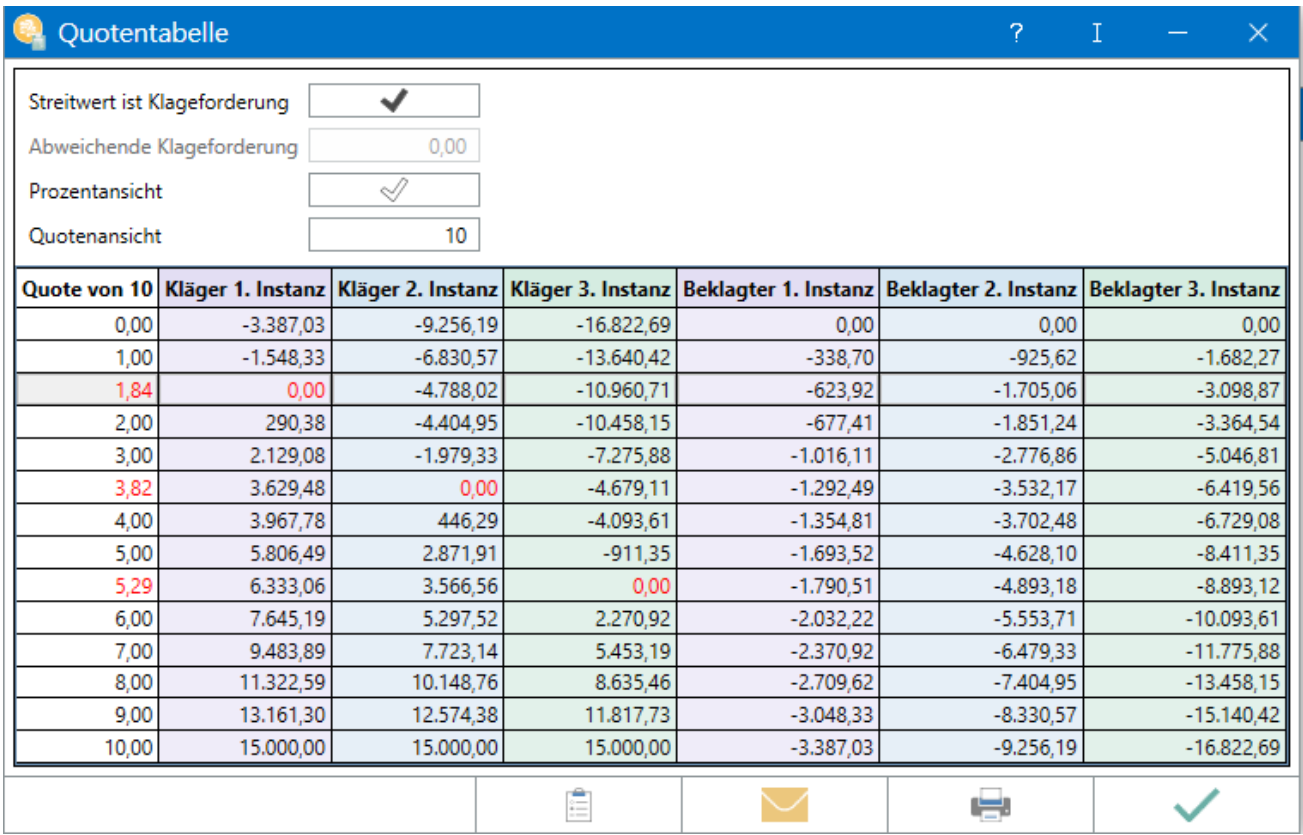

Die Quotentabelle weist das Gesamtkostenrisiko für Kläger und Beklagten aus. Mit der Einstellung *Wert ist Klageforderung* wird der Streitwert in die Berechnung mit einbezogen.

### <span id="page-9-0"></span>Funktionen im Bearbeitungsbereich

#### <span id="page-9-1"></span>Streitwert ist Klageforderung

Diese Einstellung ist voreingestellt, sodass bei dem Streitwert, der auch die Klageforderung ist, diese betragsmäßig je nach Prozent / Quote mit eingerechnet wird. Wird diese Einstellung deaktiviert, werden nur die Gerichtskosten und RA-Gebühren je nach Prozent / Quote berücksichtigt. Dies ermöglicht die Feststellung des Kostenrisikos je nach Prozent / Quote, wenn es sich bei dem Streitwert nicht um eine Klageforderung handelt, sondern beispielsweise um Ansprüche auf Herausgabe, Auskunft, Unterlassung etc.

#### <span id="page-9-2"></span>Abweichende Klageforderung

Diese Einstellung wird gewählt, wenn die Klageforderung vom Streitwert abweicht und diese betragsmäßig je nach Quote mit berücksichtigt werden soll.

#### <span id="page-9-3"></span>Quoten- / Prozentansicht

Hier kann gewählt werden, ob die Berechnung in der Quoten- oder Prozentansicht angezeigt werden soll.: Die zu berechnende Quote wird standardmäßig mit 1 / 10 vorgeschlagen. Die Eingabe ist bis zu einer maximalen Quote von 0 / 100 möglich.

Bei der Prozentansicht wird prozentual das Obsiegen / Verlieren berechnet und in 1 %-Schritten angezeigt.

Beispiele: Die Prozent- oder Quotenangabe von 0 bedeutet, dass der Kläger den streitigen Betrag überhaupt nicht erhält, also im Prozess vollständig unterliegt, und die gesamten Kosten zu tragen hat und der Beklagte weder Kosten tragen muss noch (teilweise) auf die Klageforderung zahlen muss.

Die Prozent- oder Quotenangabe von 50 bedeutet, dass der Kläger die Hälfte des streitigen Betrages erhält und die Kosten zur Hälfte zu tragen hat und der Beklagte die Hälfte des streitigen Betrages sowie die hälftigen Kosten zahlen muss.

Die Prozent- oder Quotenangabe von 100 bedeutet, dass der Kläger den streitigen Betrag vollständig erhält und keine Kosten zu tragen hat, im Prozess also vollständig obsiegt und der Beklagte die gesamte Forderung sowie sämtliche Kosten zahlen muss.

Rot hervorgehobene Prozent- bzw. Quotenangaben geben den Punkt an, an dem der Kläger / Beklagte unter Berücksichtigung der Klageforderung / Streitwert wirtschaftlich weder ein Plus noch ein Minus verzeichnet.

#### <span id="page-9-4"></span>Kläger / Beklagte – 1. Instanz, 2. Instanz und ggf. 3. Instanz

Hier wird unter Berücksichtigung des streitigen Betrages die Berechnung des wirtschaftlichen Ergebnisses eines um eine Geldforderung geführten Prozesses nach Quoten des Obsiegens / Verlierens für alle aktivierten Instanzen unter Einbeziehung des streitigen Betrages angezeigt.

### <span id="page-10-0"></span>Funktionen in der Abschlussleiste

#### <span id="page-10-1"></span>E-Mail

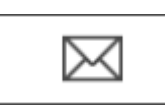

Die Quotentabelle kann per E‑Mail versendet werden.

#### <span id="page-10-2"></span>Drucken

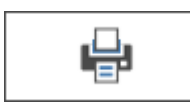

Die Tabelle wird gedruckt. Als Drucker wird der in der Windows Systemsteuerung als Standard definierte Drucker verwendet.

### <span id="page-10-3"></span>OK und Schließen

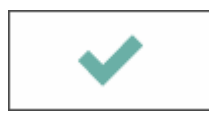

Die Programmfunktion wird beendet.